## **Local contacts**

#### Add a contact to local phonebook

- 1. Press **Menu** key and select **Contacts**
- 2. Press **More** Soft key -> **Add contact**
- 3. Fill in the fields, when ready, press **Save** Soft key**.**

Assign a speed dial number to a local contact:

- 1. In *Contacts*, select a contact that you wish to assign a speed dial number to
- 2. Select **More** -> **Speed dial**
- 3. Select a speed dial number (from 2 to 9) that you wish to assign to the selected contact
- 4. Press **Add** Soft key.

## **Make a call**

Manually: enter the number from idle and press the green **Off-hook** key.

Dial a speed dial number: make a long press (>2 seconds) from idle on the speed dial key (from 2 to 9) assigned to the contact.

#### Call from call history:

- 1. Press **Menu** key and select **Call list**
- 2. Select a call from the list
- 3. Press the green **Off-hook** key.

Call from shared company phonebooks

- 1. Press **Menu** key and select **Central directory**
- 2. Press **Search** Soft key
- 3. Enter the number or the name and press **Selection** key
- 4. Select a contact you wish to call *In case a contact has several phone numbers, a green arrow in displayed near the contact; use Navigation keys to select the phone number*
- 5. Press the green **Off-hook** key.

*Shared company phonebooks must be set up by user via Collaboration or by the PBX administrator.*

## **Mute the microphone during a call**

Press **Left Navigation** key to mute / unmute the microphone.

#### **Adjust volume during a call**

Press **Up / Down Navigation** keys to adjust volume.

#### **Enable speaker mode**

Press the green **Off-hook** key to turn on the speaker mode during a call.

Press the green **Off-hook** key twice to answer a ringing call in a speaker mode.

# **Hold / Second call**

Press **Hold** Soft key during a call to put a call on hold.

Second call: enter the number to call or press **Selection** key to access *Contacts* or *Central directory*, then press the green **Offhook** key.

Swap: when you have one active call and one call on hold, press the **Right Navigation** key to swap between them.

*Note: this device supports up to two active calls / lines.* 

## **Call transfer**

Blind transfer (the desired party/extension is not notified of the impending transfer)

- 1. Press **Transfer** Soft key during a call (the call is put on hold)
- 2. Enter the number or press **Selection** key to search in *Contacts* or *Central directory*
- 3. Press **Transfer** Soft key.

Attended transfer (the desired party/extension is notified)

- 1. Press **Transfer** Soft key during a call (the call is put on hold)
- 2. Enter the number or press **Selection** key to search in *Contacts* or *Central directory*
- 3. Press the green **Off-hook** key
- 4. Press **Transfer** Soft key to transfer the call.

## **Conference call**

- 1. Press **Hold** Soft key during a call (the current call is put on hold)
- 2. Enter the number or press **Selection** key to search in *Contacts* or *Central directory*
- 3. Press the green **Off-hook** key
- 4. When the third party answers, press **Conf.** Soft key.

#### **Access Voicemail**

Press **Voicemail** key (Key 1) and hold it for at least 2 seconds to access Voicemail and follow the audio prompts.

## **Phone and audio settings**

- Press **Menu** key and select **Settings** for Language settings, LED signal, Power save, Auto-answer settings.
- Press **Menu** key and select **Audio settings** for Ring volume, Ring melody, Key sound, Coverage warning, Charger warning and other audio settings settings.

# User Guide **W-AIR 70**

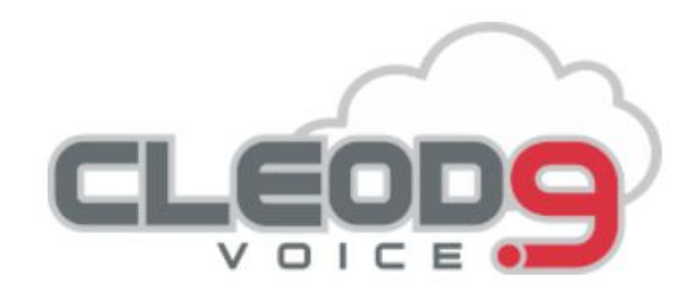

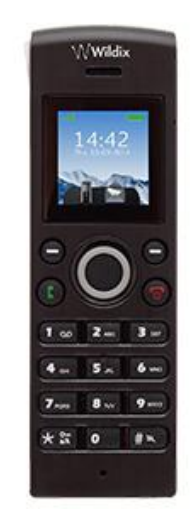

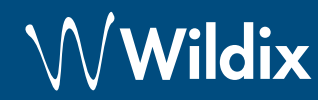

## **Packing list**

- 1 x W-AIR 70 handset
- 1 x charger with A/C adapter
- 2 x battery, AAA

*Optional belt clip case is available on demand, code: WAIR70-PC.*

# **Safety information**

<https://www.wildix.com/safety-information/>

## **Put into operation**

- 1. Open the battery compartment by pulling the battery cover
- 2. Remove the battery cover, insert the batteries and close the battery compartment
- 3. Place the phone into the charger and fully charge the battery; for the best performance, charge the handset for at least 10 hours the first time (charging status is indicated on the display).

# **Keypad instruction**

# **Turn on / turn off**

- Press and hold the **On-hook** key for at least 2 seconds to turn on.
- Press and hold the **On-hook** key for at least 3 seconds to turn off.

# **Register to the base**

- 1. Press the **Menu** key
- 2. Select **Connectivity**
- 3. Select **Register**, enter the PIN (by default, 0000)
- 4. Press **OK.**

# **Login**

- 1. Dial \*99 and press the green **Off-hook** key
- 2. Enter your extension number
- 3. Enter the first five characters of your password
- 4. Press 1 when prompted.

*To enter your password from the phone's keypad: press once an alphanumeric key corresponding to a letter which you need to enter; press the star button (\*) to enter any special character.* 

*Example: Password: 4Ag7\$Zl@ Enter: 4247\**

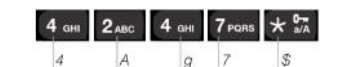

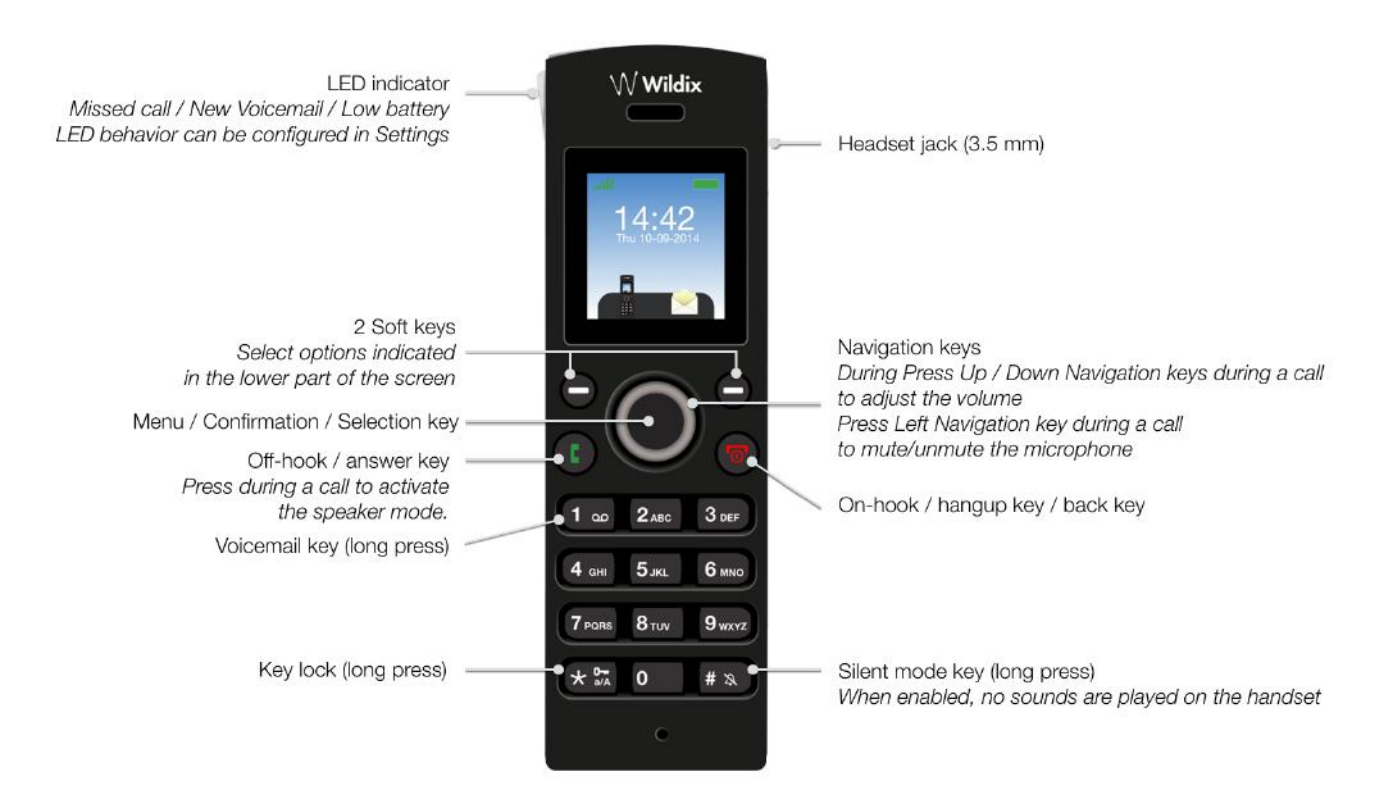

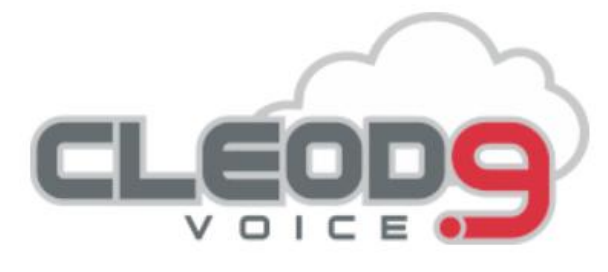

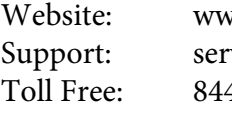

Website: www.Cleod9.net vice@usnet-1.com Toll Free: 844-868-2727

full guide online:

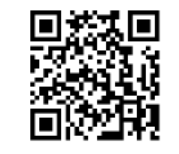

[www.wildix.com](http://www.wildix.com)